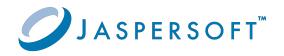

# **JasperReports® Server**

### **Release Notes**

Version 9.0.0 | January 2024

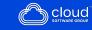

# Contents

| Contents                                            | 2 |
|-----------------------------------------------------|---|
| Overview                                            | 3 |
| New Features                                        | 4 |
| JasperReports <sup>®</sup> Server 9.0.0             | 4 |
| Jaspersoft <sup>®</sup> Studio 9.0.0                | 9 |
| JasperReports <sup>®</sup> Library 9.0.0            |   |
| JasperReports <sup>®</sup> Web Studio Version 3.0.0 |   |
| Changes in Functionality                            |   |
| Changes in Platform Support                         |   |
| Added                                               |   |
| Removed                                             |   |
| Migration and Compatibility                         |   |
| Upgrade Paths                                       |   |
| Upgrade File                                        |   |
| Database Changes                                    |   |
| Upgrade from Community Project                      |   |
| Important Upgrade Information                       |   |
| Closed Issues                                       |   |
| Security Issues                                     |   |
| Known Issues                                        |   |
| Jaspersoft Documentation and Support Services       |   |
| Legal and Third-Party Notices                       |   |

# Overview

JasperReports<sup>®</sup> Server is a high-performance standalone or embeddable Business Intelligence (BI) platform that provides rich reporting and integrated in-memory analysis capabilities. In addition, Jaspersoft<sup>®</sup> OLAP provides data analysis running on the same shared BI platform.

These release notes describe the available functionality at a high level; for details, see the online help and the documentation.

In particular, see *JasperReports® Server Installation Guide* for instructions about running the installer, creating and updating the database, and deploying the WAR file. And, see *JasperReports® Server Upgrade Guide* for instructions on upgrading from previous versions.

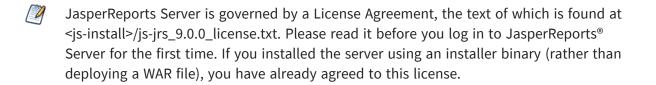

To view the Release Notes of versions 8.x.x, refer to the following list:

- Version 8.0.x Release Notes
- Version 8.1.x Release Notes
- Version 8.2.x Release Notes

# **New Features**

This section describes new features introduced in the Jaspersoft BI Suite Version 9.0.0 release.

For the list of new features added to versions 8.x.x, refer to the following list:

- Version 8.0.x Release Notes
- Version 8.1.x Release Notes
- Version 8.2.x Release Notes

To view the new features added to the various products of Jaspersoft BI Suite, refer to the following list:

- JasperReports<sup>®</sup> Server 9.0.0
- Jaspersoft<sup>®</sup> Studio 9.0.0
- JasperReports<sup>®</sup> Library 9.0.0
- JasperReports<sup>®</sup> Web Studio Version 3.0.0

### JasperReports<sup>®</sup> Server 9.0.0

For JasperReports<sup>®</sup> Server 9.0.0, the following improvements have been added:

• Alerting in Report Viewer

In the JasperReports<sup>®</sup> Server Report Viewer toolbar for Tables and Crosstabs, a new Alerting feature introduces the ability for you to set up alerts to monitor your data. You can use this functionality to receive notifications whenever there is a change in the data. The alerting feature can be configured based on specified thresholds, data points, and conditions during the alert setup process. You receive email notifications for the triggered alert after getting the specified condition matching the threshold value. You can conveniently access and manage your alerts on the **Schedules** and **Alerts** page.

For more information, see JasperReports® Server User Guide.

#### • Drill Up and Down the Charts

JasperReports<sup>®</sup> Server now offers the capability to drill up and down the charts. You can drill down to move from a higher level of data to a granular level. You can click a data point in a chart that contains hierarchical data to view detailed data.

For more information, see *JasperReports®* Server User Guide.

#### • Hyperlink Interactivity for Jaspersoft<sup>®</sup> Studio Reports in Dashboard

Reports created in Jaspersoft<sup>®</sup> Studio now offer support for a new hyperlink type called **dashlet**. This feature enhances interactivity by allowing integration with other dashlets within JasperReports<sup>®</sup> Server Dashboards. You can dynamically link hyperlink values as parameters to interact with and change the view of other dashlets.

For more information, see *JasperReports*<sup>®</sup> Server User Guide and Jaspersoft<sup>®</sup> Studio User Guide.

#### • Advanced Date Time Calculations

New Date Time functions are introduced for adhoc calculated fields, you can now perform calculations such as "Year to Date", "Period to Period", and "Period over Period".

To support these calculations, the date grouping function **Quarter and Month** was renamed to **Quarter and Year** and the date grouping function **Month** was renamed to **Month and Year**. The new date grouping function of **Quarter and Month** now groups only by quarter or only by month.

You also have the flexibility to set the Fiscal Year start, providing control over the calculation start point.

For more information, see *JasperReports®* Server User Guide.

#### • UI/UX Enhancements

° Ability to view the status of schedules.

You can now view the status of the scheduled jobs in the Status column of the Schedules page. For more information, see *JasperReports® Server User Guide*.

• Ability to set the default visualization type.

A superuser can select the default visualization type from the dropdown when a new AdHoc view is created. For more information, see *JasperReports®* Server Administrator Guide.

• Ability to set **Always prompt** for input controls.

A superuser can set the **Always prompt**. When this option is selected, the **Input Controls** dialog opens and the superuser is prompted when the AdHoc report runs. For more information, see *JasperReports® Server Administrator Guide*.

#### • AdHoc Component in Reports

A new AdHoc component is introduced for JRXML to establish a connection between AdHoc Views and the corresponding AdHoc Reports generated from those views. Now any modifications made to the parent AdHoc View are automatically reflected in the AdHoc Reports. You also have the flexibility to revert AdHoc Reports to the old format by applying a non-default report template. For more information, see *JasperReports® Server User Guide*.

#### • Updates to JNDI Data Sources

JNDI security now enables access control to data sources. The new version includes two new JNDI data sources, namely jasperserverSystemAnalytics, and jasperserverAuditAnalytics, both configured with read-only access.

Administrators can enable access control to the jasperserver JNDIs by changing the metadata.hibernate.jndi.restrictedAccess.enabled property in hibernate properties.

For more information, see *JasperReports®* Server Administrator Guide and *JasperReports®* Server Security Guide.

#### • Trino Integration

JasperReports<sup>®</sup> Server now offers the capability to utilize Trino as a data source for reports and analysis. It is integrated with the open-source distributed SQL query engine designed for high-performance querying and analysis across different data sources in various formats and locations.

For more information, see *JasperReports®* Server Administrator Guide and *JasperReports®* Server Data Management Using Domains.

#### • OAuth with OpenID

JasperReports<sup>®</sup> Server now supports the capability to integrate with an OAuth OpenID provider, serving as both the user authentication mechanism and the source for user metadata. JasperReports<sup>®</sup> Server now has out-of-the-box support for various OAuth providers that implement the OpenID protocol, such as Okta, AWS Cognito, and more. The latest enhancements include a simplified Single Sign-on (SSO) configuration process, improving the setup by allowing changes to be made in a single properties file. This eliminates the need for updating XML files, making the configuration experience more straightforward and efficient.

For more information, see *JasperReports*<sup>®</sup> Server External Authentication Cookbook.

#### • Logging and Monitoring Improvements

In the latest release of JasperReports<sup>®</sup> Server, the logging format is now customizable to include additional context information such as:

- USER\_ID: The username used for login.
- SESSION\_ID: The Session ID of the logged in user.
- RESOURCE\_URI: The URI of the utilized resource (if applicable).
- REQUEST\_TYPE: The HTTP request type (for example, GET, POST, DELETE, or PUT).
- REQUEST\_STATUS: The HTTP request status code (for example, 200).
- TIME\_TAKEN: The duration of a request is in milliseconds.

Additionally, a new diagnostic tool has been added to capture the current state of JasperReports<sup>®</sup> Server.

For more information, see *JasperReports*<sup>®</sup> Server Administrator Guide.

#### • Sending Emails Using Office 365

You can configure the scheduler to utilize Microsoft Graph API authentication for sending emails through Office 365.

For more information, see *JasperReports*<sup>®</sup> Server Administrator Guide and the *JasperReports*<sup>®</sup> Server Installation Guide.

• Admin Console Enhancements

JasperReports<sup>®</sup> Server introduces an addition to its Admin Console, providing administrators with the capability to access detailed information across **Schedules**, **Alerts**, and **Diagnostic** tabs. It is important to note that the **Alerts** tab in the Admin Console is in beta, which means it might not be fully stable or officially supported at this time.

For more information, see *JasperReports®* Server Administrator Guide.

#### • JasperReports<sup>®</sup> Server and JasperReports<sup>®</sup> Web Studio integration

JasperReports<sup>®</sup> Server now incorporates JasperReports<sup>®</sup> Web Studio version 3.0.0,

introducing new features, and enhancements aimed at simplifying the creation of pixel-perfect reports. Additionally, JasperReports<sup>®</sup> Web Studio includes two supplementary applications that can be installed directly within JasperReports<sup>®</sup> Server or accessed remotely, further extending its capabilities, like previewing or managing Report resources in the JasperReports<sup>®</sup> Server repository.

For more information, see JasperReports<sup>®</sup> Server Administrator Guide, JasperReports<sup>®</sup> Server Installation Guide and JasperReports<sup>®</sup> Server Source Build Guide.

For the list of new features in JasperReports<sup>®</sup> Web Studio, see JasperReports<sup>®</sup> Web Studio Version 3.0.0.

#### • Simplified Report Unit Creation Flow

When generating the report unit, you can select the **Use a blank JRXML** option from the **Report Unit** wizard. Selecting this option results in the creation of a report unit containing a blank report template (JRXML). After submitting, this JRXML is automatically opened in the integrated JasperReports<sup>®</sup> Web Studio. In this environment, you can seamlessly create or modify pixel-perfect reports with ease.

#### • Tracing using OpenTelemetry

You can now track scheduled job execution or report execution using OpenTelemetry. This feature not only helps to identify performance bottlenecks but also simplifies the optimization of report execution by capturing and analyzing traces. It is particularly useful in cases of slower report executions or issues with report input controls.

For more information about how to configure the OpenTelemetry server and agent, see *JasperReports® Server Administrator Guide*.

#### • Multi-tenant Scheduler Configuration

The JasperReports<sup>®</sup> Server Scheduler introduces flexibility by allowing mail configuration to be defined at the server, tenant, or user level. For example, different sender or mail providers can be defined per tenant or user.

For more information, see *JasperReports*<sup>®</sup> Server Administrator Guide.

#### • Ability to Define User Roles That Cannot be Deleted.

Administrators can now define users that cannot be deleted. This could be useful, for example, to prevent the accidental deletion of superuser or jasperadmin roles.

For more information, see the *Preventing Deletion of a User* section in *JasperReports*<sup>®</sup> *Server Administrator Guide*.

#### • New property outputControlMapForContexts Added for Hiding Stack Trace

#### Messages

The outputControlMapForContexts property has been introduced to override the existing properties of outputControlMap property of exceptionOutputManager in /jasperserver-pro/rest\_v2/contexts flow. On using this property to query ROLE\_ADMINISTRATOR users, an error message is displayed in the domain designer.

The runtime SQL exception of exceptionOutputManager bean, in contexts flow, is enabled allowing you to control the response.

For more information, see *JasperReports*<sup>®</sup> Server Security Guide.

 New properties calenderTrigger.resetStartTimeOnImport and simpleTrigger.resetStartTimeOnImport Added for Imported Scheduled Jobs

When importing scheduled jobs, all calendar jobs with misfired triggers are reexecuted. This results in unwanted and unplanned executions. This can be overcome by changing the Misfire policy on the server. But, that impacts all other jobs along with the calendar trigger. To avoid changing the misfire policy globally for all jobs with trigger, the following properties are added:

- ° calenderTrigger.resetStartTimeOnImport
- ° simpleTrigger.resetStartTimeOnImport

For more information, see Configuring Report Scheduling in *JasperReports® Server* Administrator Guide and JasperReports® Server Installation Guide.

### Jaspersoft<sup>®</sup> Studio 9.0.0

For Jaspersoft<sup>®</sup> Studio 9.0.0, the following improvements have been added:

#### • Hyperlink Interactivity for Jaspersoft® Studio Reports in Dashboard

Reports created in Jaspersoft<sup>®</sup> Studio now offer support for a new hyperlink type called **dashlet**. This feature enhances interactivity by allowing integration with other dashlets within JasperReports Server Dashboards. You can dynamically link hyperlink values as parameters to interact with and change the view of other dashlets.

• Added new AdHoc component for Jaspersoft<sup>®</sup> Studio

A new AdHoc component is introduced for JRXML to establish a connection between AdHoc Views and the corresponding AdHoc Reports generated from those views. Now any modifications made to the parent AdHoc View is automatically reflected in the AdHoc Reports. You also have the flexibility to revert AdHoc Reports to the old format by applying a non-default report template. For more information, see *JasperReports® Server User Guide*.

- Google Map Component Improvements
  - ° Added support for API KEY for preview/pickup dialogs.
  - Added a custom option to the Jaspersoft<sup>®</sup> Studio (Professional).ini file to disable the Google Map interactive usage. The flag Dcom.jaspersoft.studio.widgets.googlemap.disabled can be set to true to disable the Google Map interactive usage.
- RCP version is now based on the Eclipse 4.29 platform.
- Updated the bundled JRE to Adoptium Temurin OpenJDK 17.0.8.1+1 (ex Adopt OpenJDK).
- Added FastExcel-Reader library (version 0.15.6) to support the new Excel datasource implementation.
- Full support for JasperReports<sup>®</sup> Library 6.21.0.

### JasperReports<sup>®</sup> Library 9.0.0

For JasperReports<sup>®</sup> Library 9.0.0, the following improvements have been added:

- Support for PDF/A-2a, PDF/A-2b, PDF/A-2u, PDF/A-3a, PDF/A-3b, PDF/A-3u.
- JRPptxExporter to support report PPT document using tables as its content.
- Support for WEBP images.

### JasperReports<sup>®</sup> Web Studio Version 3.0.0

For JasperReports<sup>®</sup> Web Studio 3.0.0, the following improvements have been added:

• Drag and Drop Field

Report creation gets simpler with the drag and drop field feature. You can now drag fields from the dataset view and drop them into the report design. A TextField is created automatically with the corresponding expression.

#### • Expression Editor

You can use the expression editor to edit an expression. It includes two panels, one showing all the dataset objects that can be used in the expression and the second showing the expression itself.

#### • Validation and Refactoring of the Dataset Model

You can use the automatic validation of the model to view errors in the report. If you change any dataset object, all the references are automatically updated in the report template.

#### • Built-in Parameters Prompts

You can set up report parameters using the Parameters prompt. The support for built-in parameters, such as, Local time zone, ignore pagination, max rows, and so on, is added.

#### • Image and Subreport Selection

You can now browse and select elements from the repository when selecting the target resource for an image, subreport or style template. The path is:

- Relative to the current directory, if the target resource is in the current directory or subdirectories.
- ° Relative to the root of the repository in all other cases.

#### • Files and Folders

- Select file resources: A dialog to help you find files is introduced. This is helpful for properties that point to a file in the repository.
- <sup>o</sup> Upload Folders: You can upload files or folders into any repository.
- Download files and folders: You can compress the files or folders and download them as zipped files.

#### • Copy and Paste in the Designer

With the improved report layout designer, you can now copy and paste elements in it. You can use the standard shortcut keys or the context menu option.

#### • Jackrabbit Repository

JasperReports<sup>®</sup> Web Studio 3.0.0 offers the capability to utilize Jackrabbit as a repository, providing multiple options to store resources, such as, files, relational

database, MongoDB. Jackrabbit repository provides the flexibility to use different authentication providers, like Google, GitHub, Cognito, and Invision.

#### • Simplified Report Unit Creation Flow

When generating the report unit, you can choose **Use a blank JRXML**. Selecting this option results in the creation of a report unit containing a blank report template (JRXML). After submitting, this JRXML is automatically opened in the integrated JasperReports<sup>®</sup> Web Studio. In this environment, you can seamlessly create or modify pixel-perfect reports with ease.

#### • Whitlabelling

By providing a custom Cascading Style Sheets (CSS), it is possible to customize the look and feel of any page in JasperReports<sup>®</sup> Web Studio. This includes colors, background pictures, and elements on each page. The branding options include the ability to specify custom content for the about dialog. The logo can be changed by using the custom CSS.

#### • Docker Support

You can now run the standalone JasperReports<sup>®</sup> Web Studio 3.0.0 from docker.

# **Changes in Functionality**

This section describes changes in functionality in the Jaspersoft BI Suite Version 9.0.0 release.

For the list changes in versions 8.x.x, refer to the following list:

- Version 8.0.x Release Notes
- Version 8.1.x Release Notes
- Version 8.2.x Release Notes

Following are the list of changes in JasperReports<sup>®</sup> Server version 9.0.0:

• Progress JDBC drivers removed from JasperReports Server

Progress JDBC drivers have been removed from JasperReports Server.

If you have any resources that use or depend on any of the following Progress JDBC Drivers:

- ° Tlautorest-6.0.1.005359.jar
- ° TIcassandra-6.0.3.jar
- ° TIdb2-5.1.4.000288.jar
- ° TIgooglebigquery-6.0.0.001346.jar
- Tlhive-5.14.1.jar
- ° Tlimpala-5.14.2.jar
- ° TImongodb-6.0.2.000510.jar
- ° TIoracle-6.0.0.000790.jar
- ° TIredshift-5.14.1.jar / TIredshift-6.0.0.000366.jar
- ° TIsforce-6.0.0.001533.jar
- ° TIsparksql-6.0.1.000124.jar
- ° TIsqlserver-6.0.0.000541.jar

then you must manually install native drivers. After installing new drivers, update the

resources in JasperReports<sup>®</sup> Server to use the new drivers. Note that the migration of SQL Server, Oracle, and DB2 resources from Progress to native database vendor drivers can bring challenges, particularly with the behavior of resources. Post-upgrade, you might encounter situations where resources either stop functioning or display changed behaviors. This discrepancy is caused by the variance in how Progress JDBC drivers and Native drivers interpret certain data types.

For guidance on resolving such issues, detailed solutions can be found in the *Changes in 9.0 That May Affect Your Upgrade* section in *JasperReports® Server Upgrade Guide* 

#### • AdHoc Component in Reports

With the introduction of the AdHoc Component feature, every new AdHoc report generated from an AdHoc view automatically activates this functionality. This integration ensures that any modifications made in the AdHoc view are automatically reflected in its associated AdHoc Report. AdHoc Reports created prior to or imported from earlier JasperReports<sup>®</sup> Server versions maintain their existing behavior and do not dynamically incorporate AdHoc view changes. To use the AdHoc Component feature for your AdHoc Reports, it is a best practice to recreate reports from the AdHoc views in JasperReports<sup>®</sup> Server 9.0.0.

The AdHoc Component feature relies on the new report templates included JasperReports<sup>®</sup> Server 9.0.0, located at /public/templates. It is important to be aware that these templates have the same names as before. And, while importing older resources, there is a risk of overwriting these templates by accident. In such cases, AdHoc reports might get generated and function correctly, based on legacy report templates. To fix this, you can reimport these templates that are included as a part of our export-minimal-catalogs. The templates can be imported using the js-ant import-minimal-pro command (for details, see JasperReports<sup>®</sup> Server Installation Guide).

If your deployment uses custom AdHoc templates, it is advised to update them to the new format based on the templates found in /public/templates.

#### • JasperReports Server and JasperReports Web Studio integration

The introduction of the latest JasperReports<sup>®</sup> Web Studio brings a requirement to deploy two additional applications crucial for the normal functioning of JasperReports<sup>®</sup> Web Studio. These applications can be deployed either on the same application server as JasperReports<sup>®</sup> Server or remotely.

Additional memory must be allocated to the application server, to meet the demand of deployment of the two new JasperReports<sup>®</sup> Web Studio applications. The amount of memory required depends on the usage pattern of JasperReports<sup>®</sup> Web Studio. Typically, the memory requirements for JasperReports<sup>®</sup> Web Studio are significantly lower than those for the main JasperReports<sup>®</sup> Server application.

For more information, see *JasperReports*<sup>®</sup> Server Administrator Guide and *JasperReports*<sup>®</sup> Server Installation Guide.

#### • Advanced Date Time Calculations

To support the new calculations, the following Date grouping functions were renamed:

- Quarter renamed to Quarter and Year (for example, Q1 2024, Q2 2024, Q3 2024, Q4 2024).
- **Month** renamed to **Month and Year** (for example, January 2024, February 2024).

#### • Updates to JNDI Data Sources

With the addition of the JNDI Security feature, you must createJNDI resources even if the feature is disabled. If there are plans to enable this feature, ensure that all resources that are dependent on jdbc/jasperserver transition to jdbc/jasperserverSystemAnalytics. Similarly, resources using jdbc/jasperserverAudit must be migrated to jdbc/jasperserverAuditAnalytics.

For more information, see *JasperReports*<sup>®</sup> Server Installation Guide and JasperReports<sup>®</sup> Server Upgrade Guide.

#### • OAuth with OpenID

The introduction of OAuth support requires migration of configurations for previous deployments of JasperReports<sup>®</sup> Server. If your deployment relied on OAuth configurations customized within applicationContext-externalAuth-\*.xml, it is required to migrate these configurations to the new format.

For more information, see *JasperReports*<sup>®</sup> Server External Authentication Cookbook.

#### • Alerting in Report Viewer

The Alerting feature in the Report Viewer operates on the Quartz engine, similar to the Scheduler. To support the increased load from Alert executions on the JasperReports<sup>®</sup> Server system, the configuration of org.quartz.threadPool.threadCount is increased from 2 to 4. If your deployment has modified this property, it is a best practice to increase it by adding additional threads specifically for Alerting tasks. It is important to note that the introduction of new Alerting tasks might result in an additional load on the overall system performance. However, the footprint of Alerting tasks is comparable to Scheduler tasks. It is because Alert executions perform report executions when triggered, similar to how scheduled jobs do it. Adjust the system configuration based on your usage of the Alerting feature to optimize performance. For detailed information, see *JasperReports® Server Installation Guide* and *JasperReports® Server Administrator Guide*.

• Improvements in the existing column names of the Schedules page

The view of the **Schedules** page has been improved with updates to the following existing column names:

| Old Column Names | New Column           | Remarks |
|------------------|----------------------|---------|
| Job name         | Job name/Description | Updated |
| Resource         | Resource/URL         | Updated |
| Owner            | User                 | Updated |

For more information, see *JasperReports®* Server User Guide.

• The ability to delete the system user AnonymousUser is now disabled

The ability to delete the system user AnonymousUser is now disabled. This role is strictly an internal system user that is required for the normal functioning of JasperReports<sup>®</sup> Server.

# • Due to security reasons, the container element for viz.js should not have script elements

Due to security reasons when setting a container for viz.js, that container element cannot be a Script Element or an Element that has children script tags.

For more information, see *JasperReports®* Server Visualize.js Guide.

#### • Configuring Scheduler for Dashboard

You can use the JasperReports<sup>®</sup> Server to enable the scheduler and headless browser to load the dashboard on the server side and export it. You need to set the deploy.base.local.url property in the js.config.properties file when detailed

is selected during Export.

For more information, see the *Configuring the Scheduler for Dashboards* section in *JasperReports® Server Administrator Guide*.

# **Changes in Platform Support**

This section describes the changes in platform support in the Jaspersoft BI Suite Version 9.0.0 release.

## Added

For JasperReports Server version 9.0.0, the following technologies are supported:

- WebLogic 12.2.1.4 and Tomcat 8.5.x as Compatible, and not Certified.
- Trino
- RHEL 9.0
- JBoss Web Server (JWS) 5.7.2 (certified on RHEL 8.0)
- Kubernetes 1.25.x, 1.26.x, 1.27.x, 1.28.x

For JasperReports<sup>®</sup> Library version 9.0.0, the following technologies are supported:

- Eclipse 4.29 platform
- Adoptium Temurin OpenJDK 17.0.8.1+1 (for example, Adopt OpenJDK)
- FastExcel-Reader library (version 0.15.6)
- JasperReports Library 6.21.0

For Jaspersoft<sup>®</sup> Studio version 9.0.0, the following technologies are supported:

- PDF/A:
  - ° 2a
  - ° 2b
  - ° 2u
  - ° 3a
  - ° 3b

° 3u

- JRPptxExporter
- WEBP images

## Removed

Jaspersoft is in the process of ending support for these technologies:

- As of version 9.0.0, JasperReports<sup>®</sup> Server no longer supports Websphere 8.5.5.x.
- As of version 9.0.0, Jaspersoft<sup>®</sup> Studio no longer supports:
  - ° Xalan library dependency
  - $^{\circ}~$  Outdated SQLite JDBC driver
  - Progress JDBC drivers

For information about the changes in platform support in versions 8.x.x, refer to the following list:

- Version 8.0.x Release Notes
- Version 8.1.x Release Notes
- Version 8.2.x Release Notes

# **Migration and Compatibility**

This section includes the following topics:

- Upgrade Paths
- Upgrade File
- Database Changes
- Upgrade from Community Project
- Important Upgrade Information

## **Upgrade Paths**

Your current version determines your upgrade path:

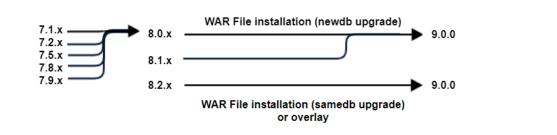

Figure 1: Paths for Upgrading to Version 9.0.0

You can upgrade directly to 9.0.0 if you have any of the version 8 instances.

Version 8 8.0.x 8.1.x 8.2.x

If your instance is JasperReports<sup>®</sup> Server 8.2.0 Compact, you can only upgrade to 9.0 Compact. If your instance is JasperReports<sup>®</sup> Server 8.2.0 Split, you can only upgrade to 9.0 Split.

If you have any of the version 7 instances, you must first upgrade to the latest version of 8.0.x before upgrading to 9.0.0.

Version 7 7.1.x 7.2.x 7.5.x 7.8.x 7.9.x

If you have any of the version 6 instances, you must first upgrade to the latest version of 7.1.x, then upgrade to 8.0.x, before finally upgrading to 9.0.0.

Version 6 6.0.x 6.1.x 6.2.x 6.3.x 6.4.x

### **Upgrade File**

To upgrade, start with the WAR File Distribution ZIP: js-jrs\_9.0.0\_bin.zip

Downloaded it from Jaspersoft Technical Support (https://www.jaspersoft.com/support).

The complete upgrade procedures are described in *JasperReports®* Server Upgrade Guide.

### **Database Changes**

Between certain versions of the server, we have changed the repository database to add new functionality. There are changes between 8.0.x, 8.1.x, 8.2.x and 9.0.0.

### **Upgrade from Community Project**

If your current instance is the Community version, you can follow the *Upgrade from Community Project* chapter of *JasperReports*<sup>®</sup> *Server Upgrade Guide* to upgrade to the Commercial version.

# **Important Upgrade Information**

There are major changes that must be considered when upgrading to JasperReports<sup>®</sup> Server 9.0.0. For details about how to upgrade, see *JasperReports<sup>®</sup> Server Upgrade Guide*.

# **Closed Issues**

The following issues have been fixed in this release of JasperReports<sup>®</sup> Server:

| Кеу      | Summary                                                                                                    |
|----------|----------------------------------------------------------------------------------------------------|
| JS-66980 | The Input Control value is not getting restored to its default value after navigating from child report to parent report using the <b>Back</b> button.                                                                                                    |
| JS-66378 | The proper error message is not displayed when there<br>is an error in AdHoc View. The new AdHoc Designer UI<br>uses a new Error handler. If the Error handler cannot<br>identify the error, instead of showing the proper error<br>message, it displays the following error message:<br>An error occurred. Please contact your system<br>administrator. |
| JS-61611 | When using countDistinct in a calculated measure, the grand total is incorrect.                                                                                                    |
| JS-64151 | <ul><li>When adding a File Type for MongoDB file creation, the</li><li>UI displays two types:</li><li>MongoDB JDBC Schema</li></ul>                                                                                                    |
|          | MongoDB Schema File                                                                                                    |
|          | Also, the following file types are mistakenly displayed on the UI:                                                                                                    |
|          | Secure Key File                                                                                                    |
|          | Private Key File                                                                                                    |
|          | Public Key File                                                                                                    |
|          | These file types are meant for internal use only and are unusable from the user/customer side.                                                                                                    |

| Кеу      | Summary                                                                                                    |
|----------|----------------------------------------------------------------------------------------------------|
| JS-64130 | A RuntimeException occurs in Jaspersoft <sup>®</sup> Studio when publishing a Google BigQuery report into JasperReports <sup>®</sup> Server.                                                                                                    |
| JSS-3381 | When you click Edit Map, the Basic Map element<br>displays the following error: c's server IP address<br>could not be found.                                                                                                    |
| JSS-3376 | Problem adding time stamp to the exported file name<br>in Jaspersoft® Studio using<br>com.jaspersoft.studio.exporter.filename.                                                                                                    |
| JSS-3360 | The post bundle properties file, the Update JRXML file,<br>gets updated and after publishing the report the<br>following error message was displayed:<br>JasperReports® Server can't find the properties<br>file. The issue was resolved on updating the resource<br>bundle with JasperReports <sup>®</sup> Web Studio. |
| JSS-3359 | Domain fields are not loading in the JasperReports <sup>®</sup><br>Web Studio dataset and query editor.                                                                                                    |
| JS-70312 | The current version of Batik 1.16 is vulnerable to CVE-2022-44729. The issue was resolved on upgrading to 1.17.                                                                                                    |
| JS-69778 | Unable to replace dashlet when the parameter name is more than one word.                                                                                                    |
| JS-69716 | Drill down repository hyperlinks in reports do not work in dashboards for different organizational users.                                                                                                    |
| JS-69548 | Dashboard is not bringing the expected results.                                                                                                    |
| JS-69507 | Input Control Queries are sent multiple times to the data source.                                                                                                    |

| Кеу      | Summary                                                                                                    |
|----------|----------------------------------------------------------------------------------------------------|
| JS-69454 | Issue with report rendering and Jasperserver UI with mobile mode on iPad device.                                                                                                    |
| JS-69329 | Reset button for charts not working in dashboard.                                                                                                    |
| JS-69286 | When you run multiple report versions using<br>Visualize.js, the following error message is<br>intermittently displayed: resource.of.type.not.found.                                                                                                    |
| JS-69067 | A dashboard with an AdHoc chart does not refresh the chart on No Data if the calculation function is Count Distinct.                                                                                                    |
| JS-68848 | On applying a filter when the <b>Optimize queries for</b><br><b>domain-based reports</b> option is enabled in the AdHoc<br>view, the following error message is displayed: Multi-<br>statement query not supported.                                                                                                    |
| JS-68817 | Report with a table created using AdHoc view does not<br>refresh and show new data as per input control<br>selection in the dashboard                                                                                                    |
| JS-68701 | In the AdHoc table, the Change Data Format for date column does not resolve to a new AdHoc date format.                                                                                                    |
| JS-68632 | Issue with scroll bars in JasperReports <sup>®</sup> Server v8.1.x.<br>The inner scroll bars in the AdHoc view editor are<br>displayed only when the mouse is hovered around a<br>specific area and disappears when the mouse moves<br>elsewhere. The outer scroll bars were not useful for<br>scrolling and viewing data. |
| JS-68620 | For JNDI jasperserver data sources, you could run report queries that can delete records from tables, posing a potential security threat.                                                                                                    |
| JS-68404 | In AdHoc designer, when a Crosstab table is created,                                                                                                    |

| Кеу      | Summary                                                                                                    |
|----------|----------------------------------------------------------------------------------------------------|
|          | the columns are spread out to fill the entire width of<br>the page. For example, if you have 2 columns, the<br>columns are super wide and fill the entire page.                                                                                                    |
| JS-68296 | When a table with multiple columns (for example, 20 or<br>more) was opened in the AdHoc designer the right most<br>fields were not displayed. The issue was found on a<br>Windows machine, with a zoom ration of 100% and was<br>resolved only on reducing the zoom ratio to 33%. |
| JS-68291 | JasperReports <sup>®</sup> Server 8.0 Change Password web flow is broken due to an incorrect URL.                                                                                                    |
| JS-67945 | AdHoc crosstab with one measure in columns and many fields in rows have no scroll bars.                                                                                                    |
| JS-67857 | Function WEEKNUM is not working.                                                                                                    |
| JS-67587 | Calculated measure from domain showing wrong calculation.                                                                                                    |
| JS-67350 | The AdHoc editor shows transparent fields after a certain number of columns are added to a table.                                                                                                    |
| JS-67296 | Comma replaced decimal in Chrome after a browser language change.                                                                                                    |
| JS-67171 | The default implementation of the earlier version of ESAPI defeated the control-flow bypass checks. ESAPI was upgraded to avoid CVE-2022-23457.                                                                                                    |
| JS-67049 | You could view the errors from the /jasperserver-<br>pro/rest_v2/contexts file, posing a security threat.                                                                                                    |
| JS-66938 | When creating an AdHoc view, with full data selected,<br>only the first 50 records are displayed. When a row is<br>used as filter and only one value is selected in the filter,                                                                                                   |

| Кеу      | Summary                                                                                                    |
|----------|----------------------------------------------------------------------------------------------------|
|          | the <b>More</b> option at bottom of page is not displayed.                                                                                                    |
| JS-66900 | Some expressions that used to work in older versions no longer work in the bundled installation of 8.1.0.                                                                                                    |
| JS-66764 | Calculated field from the domain displays an error<br>when used in the AdHoc view in JasperReports <sup>®</sup> Server<br>8.0.0.                                                                                                    |
| JS-66759 | Setting a report as the <b>Home</b> page is not working.                                                                                                    |
| JS-66402 | AdHoc view reports display blank data when the AdHoc view column is removed.                                                                                                    |
| JS-66369 | AdHoc based reports taking time to load.                                                                                                    |
| JS-66050 | Object cannot be used to pass container property to report in 8.0 JRS via Visualize.js.                                                                                                    |
| JS-65960 | Data with null value cannot be shown in the AdHoc view after upgraded from 6.4.3 into 7.9.0.                                                                                                    |
| JS-65803 | When you drill down the report, the <b>Back</b> button also clears the main report for Input Control values.                                                                                                    |
| JS-65429 | Using a non-default JBoss profile during war file installation.                                                                                                    |
| JS-65145 | Empty dataset in AdHoc can cause the time series chart to spin infinitely in some circumstances.                                                                                                    |
| JS-62830 | When exporting the JasperReports <sup>®</sup> Server 7.5.0<br>dashboard data using Impala Kerberos authentication<br>through SSL, the following content was displayed on<br>opening the file: Bad Request. This combination of<br>host and port requires TLS. |

| Кеу      | Summary                                                                                                    |
|----------|----------------------------------------------------------------------------------------------------|
| JS-62596 | For JasperReports <sup>®</sup> Server 7.9.1, when trying to export a report using the <b>Text Only</b> option, the following error message is displayed: Export format txt not supported or misconfigured.                                                                                             |
| JS-62037 | For single value Input Control, the mandatory<br>validation message, This field is mandatory so you<br>must enter data, was displayed even on entering the<br>required data.                                                                                                    |
| JS-61832 | During a visualize user session, if the session expires,<br>the JasperReports® Serverlogin pop up was displayed.<br>The pop up should not be displayed.                                                                                                    |
| JS-61440 | When picking a date from the calendar, the correct date<br>format is dd-MM-yyyy. But, the following error message<br>is displayed: Specify a valid value for type Date.<br>On changing the date format to yyyy-MM-dd, it accepts<br>the correct date format and the message is no longer<br>displayed. |
| JS-59656 | On passing a parameter using REST_v2, Input Control does not capture the parameter value if the parameter passed and the value in the database are in different case.                                                                                                    |
| JS-58663 | Visualize - AdHoc View resize does not work with more than one view in a page.                                                                                                    |
| JS-57559 | Date validation fails for pre-fetched values in AdHoc between filter.                                                                                                    |
| JS-57426 | The function calls in JasperReports Server for Highchart properties does not run.                                                                                                    |
| JS-57337 | Using an equals filter on a table column of type java.math.BigDecimal displays a blank page.                                                                                                    |

| Кеу      | Summary                                                                                                    |
|----------|----------------------------------------------------------------------------------------------------|
| JS-56392 | REST Input Control creation uses a label as the ID.                                                                                                    |
| JS-34829 | Exception java.lang.NoClassDefFoundError:<br>org/apache/axis/AxisFault. Licenses not activated.                                                                                                    |
| JS-34507 | While creating Calculated field, to reduce confusion<br>between fields with same label ID, local bundles were<br>created for each field. This bundle contained the label<br>and the description for each field. |
| JS-34298 | net.sf.jasperreports.export.character.encoding is not being passed to scheduler jobs.                                                                                                    |
| JS-34040 | Hover text is not working on the domain fields<br>displayed in the AdHoc calculated measure web UI<br>without locale bundle                                                                                     |
| JS-33753 | When exporting a JasperReports table to PowerPoint,<br>each value was imported as an individual element. The<br>table must behave like the PowerPoint table, providing<br>all features of PowerPoint.           |
| JS-33718 | Reduce the risk in optimizing the script to change the default AdHoc view creation option from Cross tab to Table.                                                                                              |
| JS-32845 | Avoid the risk of overriding the themes in production<br>environment, the <b>Include Themes</b> was disabled in the<br><b>Import</b> dialog.                                                                    |
| JS-31849 | Revert the product functionality to change the default<br>AdHoc view creation option to Cross tab in the AdHoc<br>designer.                                                                                     |
| JS-31684 | The REST_v2 Reports service does not set a UTF-8 charset.                                                                                                    |

| Кеу      | Summary                                                                                                    |
|----------|----------------------------------------------------------------------------------------------------|
| JS-31226 | Reduce the hurdles of changing the default AdHoc view creation option from Cross tab to Table.                                                                                                    |
| JS-30385 | Change the default AdHoc view creation option from Cross tab to Table.                                                                                                    |
| JS-24285 | AdHoc parameter values are always NULL in the audit report.                                                                                                    |
| JS-21535 | Applying a new bundle to a domain does not localize existing AdHoc views.                                                                                                    |
| JS-4805  | For AdHoc Domain report Input Control, you were forced to execute a report as the <b>Always Prompt</b> option is not set as default.                                                                                                    |
| JRWS-723 | On installing JasperReports <sup>®</sup> Web Studio 2.0.0 and<br>trying to create new data adapter from Jaspersoft <sup>®</sup><br>Studio, then selecting the option to connect and use<br>JasperReports <sup>®</sup> Server data source, the following error<br>is displayed: 500: java.lang.NullPointerException. |
| JRL-1837 | Between JasperReports <sup>®</sup> Server versions 8.0.0 and 8.1.0,<br>there were major differences in exported PDF report<br>output.                                                                                                    |
| JRL-1836 | Text is truncating in PDF export of the report with the Arial font extension only.                                                                                                    |
| JRL-1832 | Extra cr/lf inserted in text string of numbers.                                                                                                    |
| JRL-1818 | Markup regressions after adding bulleted list support in 6.19.0.                                                                                                    |
| JRL-1399 | Missing JRPptxExporter support for Powerpoint report using tables as its content.                                                                                                    |

| Кеу      | Summary                                                                   |
|----------|---------------------------------------------------------------------------|
| JRL-1376 | Reduce the file size by disabling the bookmarks in the report PDF output. |
| JRL-1092 | Enable locking of cells for XLSX export.                                  |
| JRL-693  | Use password-protect to restrict access to XLSX exports.                  |

### **Security Issues**

The following security issues have been fixed in this release of JasperReports Server:

| Key          | Area of the<br>Product<br>Affected                              | Type of<br>Vulnerability              | Description and Impact on Users                                                                                                    |
|--------------|-----------------------------------------------------------------|---------------------------------------|----------------------------------------------------------------------------------------------------|
| JS-<br>69327 | System<br>JNDI data<br>sources<br>usage                         | Access to<br>sensitive<br>information | JNDI security now enables access control to data<br>sources. The new version includes two new JNDI<br>data sources, namely<br>jasperserverSystemAnalytics, and<br>jasperserverAuditAnalytics, both configured with<br>read-only access. Administrators can enable access<br>control to the jasperserver JNDIs by changing the<br>metadata.hibernate.jndi.restrictedAccess.enab<br>led property in hibernate properties.<br>For more information, see JasperReports® Server<br>Administrator Guide and JasperReports® Server<br>Security Guide. |
| JS-<br>67049 | Query<br>execution<br>via Domain<br>Designer<br>and REST<br>API | Access to<br>sensitive<br>information | A fix has been implemented to address the security<br>vulnerability. The configuration has been extended<br>to enhance access control, ensuring better<br>protection of sensitive information during query<br>execution via Domain Designer and the REST API.<br>For more information, see <i>JasperReports® Server</i><br><i>Security Guide</i> .                                                                                                    |

| Кеу          | Area of the<br>Product<br>Affected | Type of<br>Vulnerability                  | Description and Impact on Users                                                                                                    |
|--------------|------------------------------------|-------------------------------------------|----------------------------------------------------------------------------------------------------|
| JS-<br>67608 | N/A                                | Dependency<br>on third-party<br>libraries | Upgraded woodstox-core and jackson to resolve<br>following CVEs:<br>• CVE-2022-40152<br>• CVE-2022-40153<br>• CVE-2022-40154<br>• CVE-2022-40155<br>• CVE-2022-40156 |
| JS-<br>70861 | N/A                                | Dependency<br>on third-party<br>libraries | <ul><li>Upgraded activemq-client to resolve following CVE:</li><li>CVE-2023-46604</li></ul>                                                                          |
| JS-<br>70896 | N/A                                | Dependency<br>on third-party<br>libraries | <ul><li>Upgraded snappy-java to resolve following CVEs:</li><li>CVE-2023-34455</li><li>CVE-2023-34454</li></ul>                                                      |
| JS-<br>70077 | N/A                                | Dependency<br>on third-party<br>libraries | Upgraded spring-core to 5.3.29 and spring-security<br>to 5.7.10, sqlite-jdbc to 3.42.0.0, and removed<br>dependency on quartz-commonj to resolve<br>following CVEs:  |
|              |                                    |                                           | • CVE-2022-31690                                                                                                    |
|              |                                    |                                           | <ul><li>CVE-2022-31692</li><li>CVE-2023-20862</li></ul>                                                                                                    |
|              |                                    |                                           | <ul> <li>CVE-2019-13990</li> </ul>                                                                                                    |
|              |                                    |                                           | • CVE-2023-32697                                                                                                    |
| JS-<br>69762 | N/A                                | Dependency<br>on third-party<br>libraries | Upgraded sqlite-jdbc to 3.42.0.0, and removed dependency on quartz-commonj to resolve following CVEs:                                                                |

| Кеу          | Area of the<br>Product<br>Affected | Type of<br>Vulnerability                  | Description and Impact on Users                                                                                        |
|--------------|------------------------------------|-------------------------------------------|----------------------------------------------------------------------------------------------------|
|              |                                    |                                           | • CVE-2019-13990                                                                                                    |
|              |                                    |                                           | • CVE-2023-32697                                                                                                    |
| JS-<br>69772 | N/A                                | Dependency<br>on third-party<br>libraries | Upgraded accessors-smart, ftpserver-core, guava, jackson, removed dependency on snappy-java to resolve following CVEs: |
|              |                                    |                                           | • CVE-2023-1370                                                                                                    |
|              |                                    |                                           | • CVE-2023-22551                                                                                                    |
|              |                                    |                                           | • CVE-2023-2976                                                                                                    |
|              |                                    |                                           | • CVE-2022-45688                                                                                                    |
|              |                                    |                                           | • CVE-2023-35116                                                                                                    |
|              |                                    |                                           | • CVE-2022-45688                                                                                                    |
|              |                                    |                                           | • CVE-2023-34455                                                                                                    |
|              |                                    |                                           | • CVE-2023-34454                                                                                                    |
|              |                                    |                                           | • CVE-2023-34453                                                                                                    |
| JS-<br>70098 | on                                 | Dependency<br>on third-party<br>libraries | Upgraded snowflake-jdbc, jjwt-api, json-path,<br>mariadb-java-client to resolve following CVEs:                        |
|              |                                    |                                           | • CVE-2023-30535                                                                                                    |
|              |                                    |                                           | • CVE-2022-45688                                                                                                    |
|              |                                    |                                           | • CVE-2022-45688                                                                                                    |
|              |                                    |                                           | • CVE-2015-2325                                                                                                    |
|              |                                    |                                           | • CVE-2021-46669                                                                                                    |
|              |                                    |                                           | • CVE-2020-28912                                                                                                    |
|              |                                    |                                           | • CVE-2022-27449                                                                                                    |
|              |                                    |                                           | • CVE-2022-27385                                                                                                    |

| Кеу          | Area of the<br>Product<br>Affected               | Type of<br>Vulnerability                          | Description and Impact on Users                                                                                                    |
|--------------|--------------------------------------------------|---------------------------------------------------|----------------------------------------------------------------------------------------------------|
| JS-<br>71131 | Scheduler<br>messages                            | Access to<br>sensitive<br>information             | Previously, there was a risk of unauthorized access<br>to sensitive information in the form of scheduled<br>job messages. With the implemented fix:                                                                                                    |
|              |                                                  |                                                   | <ul> <li>You can now observe messages of scheduled<br/>jobs only if they are the respective job<br/>owners.</li> </ul>                                                                                                    |
|              |                                                  |                                                   | <ul> <li>Administrators have wider visibility, they can<br/>view messages for all scheduled jobs stored<br/>within their organizations.</li> </ul>                                                                                                    |
| JS-<br>71130 | Query<br>execution<br>using<br>AdHoc<br>REST API | Access to<br>sensitive<br>information             | Earlier, there was a potential risk of executing<br>custom functions with a vulnerable payload, leading<br>to the unauthorized access of restricted<br>information. To mitigate this risk, an additional<br>validation layer has been implemented for all AdHoc<br>functions. This validation layer is enabled by<br>default. For detailed information, see<br>JasperReports <sup>®</sup> Server Administrator Guide. |
| JS-<br>71128 | Multi-<br>tenancy UI                             | Cross-Site<br>Scripting<br>(XSS)<br>Vulnerability | Potential XSS vulnerability fixed on mutli-tenancy<br>page. The fix for this XSS vulnerability is<br>implemented and active by default. No additional<br>configuration is required.                                                                                                    |
| JS-<br>71122 | Repository                                       | Cross-Site<br>Scripting<br>(XSS)<br>Vulnerability | Potential XSS vulnerability fixed on repository page.<br>The fix for this XSS vulnerability is implemented and<br>active by default. No additional configuration is<br>required.                                                                                                    |
| JS-<br>71333 | Multiple<br>pages                                | Cross-Site<br>Scripting<br>(XSS)<br>Vulnerability | Potential XSS vulnerability fixed across various<br>product pages. To fix this vulnerability, additional<br>validation layer for requests and payloads sent from<br>the front-end side is implemented. If a request or<br>payload is confirmed as unauthorized, you are                                                                                                    |

| Кеу          | Area of the<br>Product<br>Affected | Type of<br>Vulnerability       | Description and Impact on Users                                                                                                    |
|--------------|------------------------------------|--------------------------------|----------------------------------------------------------------------------------------------------|
|              |                                    |                                | automatically redirected to a dedicated error page.<br>This fix is enabled by default and requires no<br>additional configuration.                                                                                                    |
| JS-<br>71129 | Repository<br>files                | Malicious<br>code<br>execution | A security vulnerability is identified in the repository<br>files functionality of JasperReports® Server.<br>Previously, there was a risk of executing malicious<br>code that could originate from files uploaded into<br>the repository. To enhance security, additional<br>validation measures to restrict the uploading and<br>execution of potentially harmful files are<br>implemented. This validation is enabled by default.<br>However, if there is a specific requirement to modify<br>the approved file types, see <i>JasperReports® Server</i><br><i>Administrator Guide</i> for detailed instructions.                                       |
| JS-<br>71300 | Repository<br>files                | Malicious<br>code<br>execution | A security vulnerability is identified in the repository<br>files functionality of JasperReports <sup>®</sup> Server.<br>Previously, there was a risk of executing malicious<br>code when downloading or opening files from the<br>repository. To address this vulnerability, special<br>validation measures to control which files can be<br>opened in the browser are implemented. As a best<br>practice the default behavior of this validation is<br>configured to maximize security. However, if there<br>are specific requirements to modify this default<br>behavior, see <i>JasperReports<sup>®</sup> Server Administrator</i><br><i>Guide</i> . |
| JS-<br>71332 | JDBC<br>drivers                    | Malicious<br>code<br>execution | A security vulnerability is identified in the<br>JDBC drivers functionality of JasperReports <sup>®</sup> Server.<br>Previously, there was a risk of executing malicious<br>code when defining datasource credentials and<br>JDBC URL with certain JDBC drivers. To address<br>this, additional validation for JDBC datasource URLs                                                                                                    |

| Key | Area of the<br>Product<br>Affected | Type of<br>Vulnerability | Description and Impact on Users                                                                                                    |
|-----|------------------------------------|--------------------------|----------------------------------------------------------------------------------------------------|
|     |                                    |                          | is implemented. This validation is enabled by default, however, if there is a specific requirement to change these validation rules, see <i>JasperReports® Server Administrator Guide</i> . |

For information about cases fixed in previous releases, see that version's release notes. For information about your specific cases, please visit Jaspersoft Technical Support (https://www.jaspersoft.com/support).

### **Known Issues**

The following issues exist in this release of JasperReports<sup>®</sup> Server:

| Кеу      | Summary and Workaround                                                                                                    |
|----------|----------------------------------------------------------------------------------------------------|
| JS-69038 | <b>Summary:</b> If JDK 17 is installed on a system, then installing JasperReports <sup>®</sup> Server using binary installer displays errors.                             |
|          | <b>Workaround:</b> Run JasperReports <sup>®</sup> Server in runtime mode on JDK 17 by performing the following steps:                                                     |
|          | <ol> <li>Delete or disable JDK 17 in the system (to disable,<br/>you can patch the PATH environment variable not<br/>to pick Java 17).</li> </ol>                         |
|          | <ol> <li>Install JasperReports<sup>®</sup> Server using installer (it uses<br/>embedded JDK 8).</li> </ol>                                                                |
|          | 3. Re-install or enable JDK 17 in the system.                                                                                                    |
| JSS-3254 | <b>Summary:</b> For report bursting, when the specified repository folder is non-existent, the folder is not created in the JasperReports <sup>®</sup> Server repository. |
|          | Workaround: None                                                                                                    |
| JRL-1655 | <b>Summary:</b> For AWS Athena, when a report with the WHERE clause is run in JasperReports <sup>®</sup> Server , the following error message is displayed:               |
|          | net.sf.jasperreports.engine.JRException: Error<br>preparing statement for executing the report<br>query:                                                                  |
|          | SELECT *                                                                                                    |
|          | FROM sampledb.test                                                                                                    |
|          | where sampledb.test.integer = ?                                                                                                    |

| Кеу      | Summary and Workaround                                                                                                    |
|----------|----------------------------------------------------------------------------------------------------|
|          | <pre>Workaround: Instead of using WHERE sampledb.test.integer = \$P{Parameter1} ), provide the WHERE clause in the following format:</pre>                                                                                                    |
|          | WHERE sampledb.test.integer = \$P!{Parameter1}                                                                                                    |
| JS-56392 | <b>Summary:</b> REST Input Control creation uses a label as an ID.                                                                                                    |
|          | Workaround: None                                                                                                    |
| JS-62643 | <b>Summary:</b> When executing an AdHoc report when<br>JasperReports <sup>®</sup> IO is not up and running, the following<br>error message is displayed: An unexpected error has<br>occurred and 500 error code is displayed in the console.<br><b>Workaround:</b> None |
| JS-62645 | <b>Summary:</b> While executing AdHoc reports in JasperReports <sup>®</sup> IO and trying to apply any JIVE function, an empty error box, along with 500 error code in the console, is displayed.                                                                       |
|          | Workaround: None                                                                                                    |
| JS-62646 | <b>Summary:</b> While executing AdHoc reports in<br>JasperReports <sup>®</sup> IO when you cancel the report load and<br>search for different text, 409 error code is displayed in<br>the console the first time and later the page just displays<br>Loading            |
|          | Workaround: None                                                                                                    |
| JS-62647 | <b>Summary:</b> While executing AdHoc reports in JasperReports <sup>®</sup> IO and restarting the JasperReports <sup>®</sup> IO server, the report keeps on loading and does not display any error message.                                                             |
|          | Workaround: None                                                                                                    |

| Кеу      | Summary and Workaround                                                                                                    |
|----------|----------------------------------------------------------------------------------------------------|
| JS-62674 | <b>Summary:</b> While executing AdHoc reports in<br>JasperReports <sup>®</sup> IO and navigating from viewing to editing<br>mode in the dashboard, error are displayed in the<br>JasperReports <sup>®</sup> IO logs.                                                                                                    |
|          | Workaround: None                                                                                                    |
| JS-62675 | <b>Summary:</b> When using AdHoc reports in JasperReports <sup>®</sup><br>IO and exporting to XML using the /reports endpoint,<br>.jrpxml is appended with the report name.                                                                                                    |
|          | Workaround: None                                                                                                    |
| JS-62676 | <b>Summary:</b> When using AdHoc reports in JasperReports <sup>®</sup><br>IO and exporting to Excel/XLSX, the output in not<br>generated in non-paginated format.                                                                                                    |
|          | Workaround: None                                                                                                    |
| JS-62826 | <b>Summary:</b> When using AdHoc reports in JasperReports <sup>®</sup><br>IO and executing any AdHoc View report using invalid<br>data source details, 500 error code is displayed in the<br>console.                                                                                                    |
|          | Workaround: None                                                                                                    |
| JS-63394 | Summary: When running a domain report in a<br>suborganization in JasperReports <sup>®</sup> IO using Input<br>Control, the following error message is displayed in<br>JasperReports <sup>®</sup> IO logs:<br>net.sf.jasperreports.engine.JRException: Resource<br>not found at: /organizations/organization_1/qa_<br>automation/Domains/Store. |
|          | Workaround: None                                                                                                    |
| JS-63395 | <b>Summary:</b> When using AdHoc reports in JasperReports <sup>®</sup><br>IO, an incorrect Response Content-Type generated for<br>AdHoc View reports.                                                                                                    |

| Кеу      | Summary and Workaround                                                                                                    |
|----------|----------------------------------------------------------------------------------------------------|
|          | Workaround: None                                                                                                    |
| JS-63396 | <b>Summary:</b> When using AdHoc reports in JasperReports <sup>®</sup><br>IO, a proper error message is not displayed when an<br>AdHoc report with deleted fields from a domain is run or<br>included into a dashboard.<br><b>Workaround:</b> None                                                                                            |
| JS-65363 | <b>Summary:</b> In the Process Monitor dashboard, data loaded in the work report does not get updated as per the selection done in the work allocation report.                                                                                                    |
|          | Workaround: None                                                                                                    |
| JS-65548 | <b>Summary:</b> When trying to deploy on Oracle on non-<br>default SID (default SID is ORCL marked in oracle_<br>master.properties), and using service name instead of<br>SID, for example ServiceName=ORCLPDB, the command<br>js-ant import-minimal-pro can return an exception<br>such as:                                                  |
|          | " [java] 2022-03-25T18:03:02,863 ERROR<br>IdTableHelper:105 - Unable obtain JDBC Connection<br>org.apache.commons.dbcp.SQLNestedException:<br>Cannot create PoolableConnectionFactory<br>([TibcoSoftware][Oracle JDBC Driver][Oracle]ORA-<br>12505 Connection refused, the specified SID<br>(ORCL) was not recognized by the Oracle server.)" |
|          | The issue is that even though you change the SID for jasperserver user, it has to be explicitly set separately for an auditdb user.                                                                                                    |
|          | <b>Workaround:</b> Uncomment the line in default_ master.properties and set the servicename:                                                                                                    |
|          | audit.serviceName=ORCLPDB                                                                                                    |
| JS-65890 | <b>Summary:</b> For report bursting, the Excel output file is not generated after scheduling the burster report with                                                                                                    |

| Кеу      | Summary and Workaround                                                                                                    |
|----------|----------------------------------------------------------------------------------------------------|
|          | bursting enabled.                                                                                                    |
|          | Workaround: None                                                                                                    |
| JS-66367 | <b>Summary:</b> The dashboard filter does not work correctly all the time when charts with the filter are updated.                                                                                      |
|          | Workaround: None                                                                                                    |
| JSS-3266 | <b>Summary:</b> For report bursting, invalid parameter name has no validation.                                                                                                    |
|          | Workaround: None                                                                                                    |
| JS-62766 | <b>Summary:</b> The Snowflake JDBC driver does not validate<br>the non-existing or invalid or empty database during<br>connection creation time when passing the db parameter<br>in the connection URL. |
|          | Workaround: None                                                                                                    |
| JS-62783 | <b>Summary:</b> The Snowflake JDBC driver does not validate the warehouse.                                                                                                    |
|          | Workaround: None                                                                                                    |
| JS-63462 | <b>Summary:</b> For Snowflake connector, a null Pointer<br>Exception is shown when using a data source connection<br>with an invalid host name.                                                         |
|          | Workaround: None                                                                                                    |
| JS-60070 | <b>Summary:</b> The domain created from data source using the MongoDB JDBC driver is not editable.                                                                                                    |
|          | Workaround: None                                                                                                    |
| JS-58890 | <b>Summary:</b> Domain Security does not work for blocked users on Column Level Grants.                                                                                                    |
|          | Workaround: None                                                                                                    |

| Кеу      | Summary and Workaround                                                                                                    |
|----------|----------------------------------------------------------------------------------------------------|
| JS-58922 | <b>Summary:</b> Unable to edit domain when Full Outer Join is applied.                                                                                                    |
|          | Workaround: None                                                                                                    |
| JS-58860 | <b>Summary:</b> The buildomatic JDBC driver property files for DB2, Oracle, and SQL Server data sources in JasperReports <sup>®</sup> Server 9.0.0 contain references to old JDBC JAR files.                                                   |
|          | <b>Workaround:</b> Change the maven.jdbc.version property in the buildomatic files to the latest JDBC driver versions offered by the developers. You can find these files in the <js-install>/buildomatic/sample_conf/ directory.</js-install> |
| JS-58540 | <b>Summary:</b> When using Schemafilter to connect to MongoDB data sources, formats, such as regex, do not work.                                                                                                    |
|          | <b>Workaround:</b> Use the<br>ConfigOptions=Schemafilter= <database_name>:&lt;<br/>collector_name&gt; format.</database_name>                                                                                                    |
| JS-58316 | <b>Summary:</b> The TIBCO Data Virtualization data source driver does not support using ORDER BY for Boolean columns in queries.                                                                                                    |
|          | Workaround: None                                                                                                    |
| JS-58285 | <b>Summary:</b> When using the Neo4j JDBC data source for a domain, if the pre-filter uses a value with an apostrophe ('). then creating an is one of pre-filter for a table or crosstab returns an error.                                     |
|          | Workaround: None                                                                                                    |
| JS-58574 | <b>Summary:</b> In recent versions of Mac OS, the Stop and Start scripts in the installation directory cannot be executed without Automator.                                                                                                   |

| Кеу      | Summary and Workaround                                                                                                    |
|----------|----------------------------------------------------------------------------------------------------|
|          | Workaround: None                                                                                                    |
| JS-58145 | <b>Summary:</b> Trying to use input controls for strings and integers for reports with a very large data size (for example, more than 100,000 rows) could result in the JasperReports <sup>®</sup> Server freezing in the Loading stage until the session is ended.                                |
|          | Workaround: None                                                                                                    |
| JS-58144 | <b>Summary:</b> If the input string contains a semicolon (;), dash (–), or number sign (#), the SQL validation for an Input Control could result in an error.                                                                                                    |
|          | Workaround: None                                                                                                    |
| JS-58065 | <b>Summary:</b> Creating an ElasticSearch data source<br>connection might result in an error when using JBoss<br>EAP or WildFly app servers. By default, ElasticSearch data<br>source connections are not available for JasperReports <sup>®</sup><br>Server and require additional configuration. |
|          | Workaround: None                                                                                                    |
| JS-58055 | <b>Summary:</b> The Safari browser often blocks access to the Visualize.js script because the script uses third-party cookies to enable cross-site access.                                                                                                    |
|          | <b>Workaround:</b> See the JasperReports <sup>®</sup> Server Visualize.js Guide for workarounds for this issue.                                                                                                    |
| JS-57772 | <b>Summary:</b> Cannot log in to JasperReports <sup>®</sup> Server due to password length exception.                                                                                                    |
|          | <b>Workaround:</b> Ensure that all app servers that participate<br>in a cluster (or when app servers are configured to share<br>the jasperserver repository database) are installed with<br>the same keystore files. For more information, see<br>Jaspersoft Community article.                    |

| Summary and Workaround                                                                                                    |
|----------------------------------------------------------------------------------------------------|
| <b>Summary:</b> Aggregations cannot be used on scalar functions in calculated fields when using an ElasticSearch data source.                                                                                                    |
| Workaround: None                                                                                                    |
| <b>Summary:</b> Table joins cannot be used in the domain when using an ElasticSearch data source.                                                                                                    |
| Workaround: None                                                                                                    |
| <b>Summary:</b> Using an asterisk (*) for the EndsWith and StartWith functions in the calculated fields results in errors when using an ElasticSearch data source.                                                                               |
| Workaround: None                                                                                                    |
| <b>Summary:</b> When an ElasticSearch data source is used in a virtual data source, the virtual data source only displays the Base tables of the ElasticSearch data source, not the views, when used in a domain.                                |
| Workaround: None                                                                                                    |
| <b>Summary:</b> Changing an AdHoc View from table to crosstab may change the timestamp data because of incorrect categorizers for timestamps in the query.                                                                                       |
| Workaround: None                                                                                                    |
| <b>Summary:</b> Administrators in an attempt to import a file receive the following error message on the first attempt: Import failed. The import of an organization to the root is not allowed. Importing the file a second time is successful. |
| Workaround: Administrators in a multi-tenant<br>organization can work around this issue by going to<br>Manage > Server Settings and right-clicking<br>Organization in the tree and choosing Import to                                            |
|                                                                                                    |

| Кеу                  | Summary and Workaround                                                                                                    |
|----------------------|----------------------------------------------------------------------------------------------------|
|                      | import the file. Administrators in a single-tenant<br>organization must go through the import procedure<br>twice to import a file.                                                                                                    |
| JS-34346             | <b>Summary:</b> This release changes resource visibility constraints in multi-tenant deployments (that is, those that include more than one organization). The change disables certain cases of improper resource referencing, such as providing an absolute repository path (starting with the root organization) for a resource referenced in a report. If you have a reference to an image, a subreport, or other resource that has an absolute path (or uses a \$P {} parameter that later resolves to an absolute path), the server returns an error. |
|                      | <b>Workaround:</b> Update such references to use paths that you can view in the organization in question. Consider using relative paths, or use the public folder for reports used by multiple organizations.                                                                                                    |
| JS-30847 (was 43707) | <b>Summary:</b> If a dashboard contains an image dashlet that relies on the repo: syntax to refer to its image, and the superuser exports the dashboard (using the repository's <b>Export</b> context menu item or the <b>Manage &gt; Server Settings &gt; Export</b> page), the image is not exported with the dashboard.                                                                                                    |
|                      | Workaround: None                                                                                                    |
| JS-19493             | <b>Summary:</b> XML/A data sources return all datatypes to<br>the AdHoc Editor as strings. When an XML/A-based AdHoc<br>view is saved as a report, JasperReports <sup>®</sup> Server attempts<br>to convert the data to their original types when the<br>AdHoc view is saved as a report, but in some cases, such<br>as currency, no such type is available. The currency data<br>is converted to type double. The currency is displayed as<br>a number and the currency symbol is omitted.                                                                |

| Кеу                 | Summary and Workaround                                                                                                    |
|---------------------|----------------------------------------------------------------------------------------------------|
|                     | Workaround: None                                                                                                    |
| JS-57551            | <b>Summary:</b> Scalar functions cannot be used as a filter for AdHoc views when using an ElasticSearch data source.<br><b>Workaround:</b> None                         |
| JS-57111            | <b>Summary:</b> Incorrect date shown on AdHoc view with Oracle DATE datatype.<br><b>Workaround:</b> None                                                                |
| JS-32077            | <b>Summary:</b> Multi-select input controls for reports treat<br>the values as case-sensitive even if the data source is<br>case-insenstive.<br><b>Workaround:</b> None |
|                     | workaround: None                                                                                                    |
| JRIO-707            | <b>Summary:</b> Observed 500 error when an invalid parameter value is provided in the POST request body.<br><b>Workaround:</b> None                                     |
| JSS-3194            | <b>Summary:</b> For jasperQL, aggregate functions are not getting applied on the fields and the column is being returned as blank.                                      |
|                     | Workaround: None                                                                                                    |
| JRL-242 (was 17824) | <b>Summary:</b> While Fusion Charts support annotations,<br>JasperReports <sup>®</sup> Server and Jaspersoft <sup>®</sup> Studio do not<br>support them.                |
|                     | Workaround: None                                                                                                    |

# Jaspersoft Documentation and Support Services

For information about this product, you can read the documentation, contact Support, and join Jaspersoft Community.

#### How to Access Jaspersoft Documentation

Documentation for Jaspersoft products is available on the Product Documentation website, mainly in HTML and PDF formats.

The Product Documentation website is updated frequently and is more current than any other documentation included with the product.

#### **Product-Specific Documentation**

The documentation for this product is available on the JasperReports<sup>®</sup> Server Product Documentation page.

#### How to Access Related Third-Party Documentation

When working with JasperReports<sup>®</sup> Server, you may find it useful to read the documentation of the following third-party products:

#### How to Contact Support for Jaspersoft Products

You can contact the Support team in the following ways:

- To access the Support Knowledge Base and getting personalized content about products you are interested in, visit our product Support website.
- To create a Support case, you must have a valid maintenance or support contract with a Cloud Software Group entity. You also need a username and password to log in to the product Support website. If you do not have a username, you can request one by clicking **Register** on the website.

#### How to Join Jaspersoft Community

Jaspersoft Community is the official channel for Jaspersoft customers, partners, and employee subject matter experts to share and access their collective experience. Jaspersoft Community offers access to Q&A forums, product wikis, and best practices. It also offers access to extensions, adapters, solution accelerators, and tools that extend and enable customers to gain full value from Jaspersoft products. In addition, users can submit and vote on feature requests from within the Jaspersoft Ideas Portal. For a free registration, go to Jaspersoft Community.

## Legal and Third-Party Notices

SOME CLOUD SOFTWARE GROUP, INC. ("CLOUD SG") SOFTWARE AND CLOUD SERVICES EMBED, BUNDLE, OR OTHERWISE INCLUDE OTHER SOFTWARE, INCLUDING OTHER CLOUD SG SOFTWARE (COLLECTIVELY, "INCLUDED SOFTWARE"). USE OF INCLUDED SOFTWARE IS SOLELY TO ENABLE THE FUNCTIONALITY (OR PROVIDE LIMITED ADD-ON FUNCTIONALITY) OF THE LICENSED CLOUD SG SOFTWARE AND/OR CLOUD SERVICES. THE INCLUDED SOFTWARE IS NOT LICENSED TO BE USED OR ACCESSED BY ANY OTHER CLOUD SG SOFTWARE AND/OR CLOUD SERVICES OR FOR ANY OTHER PURPOSE.

USE OF CLOUD SG SOFTWARE AND CLOUD SERVICES IS SUBJECT TO THE TERMS AND CONDITIONS OF AN AGREEMENT FOUND IN EITHER A SEPARATELY EXECUTED AGREEMENT, OR, IF THERE IS NO SUCH SEPARATE AGREEMENT, THE CLICKWRAP END USER AGREEMENT WHICH IS DISPLAYED WHEN ACCESSING, DOWNLOADING, OR INSTALLING THE SOFTWARE OR CLOUD SERVICES (AND WHICH IS DUPLICATED IN THE LICENSE FILE) OR IF THERE IS NO SUCH LICENSE AGREEMENT OR CLICKWRAP END USER AGREEMENT, THE LICENSE(S) LOCATED IN THE "LICENSE" FILE(S) OF THE SOFTWARE. USE OF THIS DOCUMENT IS SUBJECT TO THOSE SAME TERMS AND CONDITIONS, AND YOUR USE HEREOF SHALL CONSTITUTE ACCEPTANCE OF AND AN AGREEMENT TO BE BOUND BY THE SAME.

This document is subject to U.S. and international copyright laws and treaties. No part of this document may be reproduced in any form without the written authorization of Cloud Software Group, Inc.

Jaspersoft, JasperReports, Visualize.js, and TIBCO are either registered trademarks or trademarks of Cloud Software Group, Inc. in the United States and/or other countries.

All other product and company names and marks mentioned in this document are the property of their respective owners and are mentioned for identification purposes only. You acknowledge that all rights to these third party marks are the exclusive property of their respective owners. Please refer to Cloud SG's Third Party Trademark Notices (https://www.cloud.com/legal) for more information.

This document includes fonts that are licensed under the SIL Open Font License, Version 1.1, which is available at: https://scripts.sil.org/OFL

Copyright (c) Paul D. Hunt, with Reserved Font Name Source Sans Pro and Source Code Pro.

Cloud SG software may be available on multiple operating systems. However, not all operating system platforms for a specific software version are released at the same time. See the "readme" file for the availability of a specific version of Cloud SG software on a specific operating system platform.

THIS DOCUMENT IS PROVIDED "AS IS" WITHOUT WARRANTY OF ANY KIND, EITHER EXPRESS OR IMPLIED, INCLUDING, BUT NOT LIMITED TO, THE IMPLIED WARRANTIES OF MERCHANTABILITY, FITNESS FOR A PARTICULAR PURPOSE, OR NON-INFRINGEMENT.

THIS DOCUMENT COULD INCLUDE TECHNICAL INACCURACIES OR TYPOGRAPHICAL ERRORS. CHANGES ARE PERIODICALLY ADDED TO THE INFORMATION HEREIN; THESE CHANGES WILL BE INCORPORATED IN NEW EDITIONS OF THIS DOCUMENT. CLOUD SG MAY MAKE IMPROVEMENTS AND/OR CHANGES IN THE PRODUCT(S), THE PROGRAM(S), AND/OR THE SERVICES DESCRIBED IN THIS DOCUMENT AT ANY TIME WITHOUT NOTICE.

THE CONTENTS OF THIS DOCUMENT MAY BE MODIFIED AND/OR QUALIFIED, DIRECTLY OR INDIRECTLY, BY OTHER DOCUMENTATION WHICH ACCOMPANIES THIS SOFTWARE, INCLUDING BUT NOT LIMITED TO ANY RELEASE NOTES AND "README" FILES.

This and other products of Cloud SG may be covered by registered patents. For details, please refer to the Virtual Patent Marking document located at https://www.tibco.com/patents.

Copyright © 2005-2024. Cloud Software Group, Inc. All Rights Reserved.